# **FeuerwehrDirect 12.50**

## **Diese Version setzt voraus, dass das Datenbank- update 12.00 von der CD 2011 ist erfolgreich installiert ist!**

## **Laden Sie bitte die entsprechende Datei herunter**

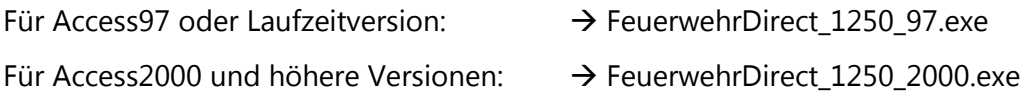

# **Nach Installation der neuen Programmdatei 12.50 und dem ersten Programmstart : Tabellen (FeuerwehrDirect Daten.mdb) neu einbinden.**

## **Änderungen / Erweiterungen gegenüber Version 12.21:**

- 1. Korrekturen, soweit mitgeteilt, durchgeführt
- 2. Ausdrucke überarbeitet.
- 3. Felder für Bankdaten angepasst:
- $\rightarrow$  Bitte die entsprechenden Angaben für BIC sowie IBAN neu eintragen.
- 4. NRW- Anwender : Sonstige Geräte freigeschaltet.

## **Änderungen / Erweiterungen gegenüber Version 12.00:**

#### **Besondere Abteilung**: Umbenannt in Kinderfeuerwehr

Kalendersteuerelement für aussondern bis bei allen Geräten eingebaut.

#### **BB + HI**

Je Fahrzeug ein Eingabefeld für die gefahrenen km. Ausdrucke Bericht Abrechnung"

- 1. Je Fahrzeug werden die gefahrenen km mit ausgedruckt
- 2. Das Feld "Stichwort intern" wird mit ausgedruckt.

#### **BB + HI**

Unter "Geschädigter" ein Ankreuzfeld "Maßnahmen nach NSOG durchgeführt" + Ausdruck in den Berichten

## **Export Dienstplan + Export Dienstteilnahme**  Jahr korrigiert

#### **Wasserversorgung:**

Das Feld "Nächste Prüfung" wird automatisch berechnet wenn man die letzte Prüfung einträgt.

## **Mitgliederangaben exportieren:**

Den button Beitragsdaten umbenannt in Bankeinzug

Neuer Export : Beitragsdaten

Hier werden alle aufgelistet  $\rightarrow$  bar / Scheck / Überweisung / Bankeinzug / freigestellt

**Mitglieder Sonstiges** : Zusätzlicher Begriff in Zahlungsart "freigestellt"

Listendruck Schlüssel : zwei zusätzliche Ausdrucke

## **Neuer Listendruck "Aussondern nach Jahr"**

(ein Ausdruck für alle Geräte)

## **Zusätzliche Statistiken**

- Ein zus. Ausdruck "Jahresstatistik Dienstplan nach Gruppen"

- Ein zus. Ausdruck "Jahresstatistik Dienstteilnahme nach Gruppen"

**Dienstplan, Bericht drucken**: Anzahl der Teilnehmer berechnet

**Funkgeräte : Feld für OPTA- Nummer** 

**Ausdruck "Alle Mitglieder"** ( außer ausgetreten + verstorben)

**Statistik, Ausdrucke "Untersuchungen**..."

"""""""""""""""""""""""""""""""""""""""""""""""""""""""""""""""""""""""""""""""""""""""""""""""""""""""""

"""""""""""""""""""""

# **Hinweise zu VISTA/Win7/8 und Access2007/10 :**

1. Haben Sie die Hinweise auf unserer homepage www.ibldirect.de zu VISTA/Win7 und Access2007/10 beachtet ?

Nehmen Sie bitte entsprechende Einstellungen vor.  $\rightarrow$  evtl. Benutzerkontensteuerung abschalten!

Hier gibt es sogenannte Schattensicherungen: Wenn Sie eine vorhandene Datei gegen eine Neue ersetzen, wird beim nächsten Start wieder die "Alte" verwendet, warum auch immer.

2. Das Installationsverzeichnis für FeuerwehrDirect

(normalerweise C:\Programme\FwDirect)

muss mit vollen Zugriffsrechten versehen sein!

3. (mögliche Probleme) beim Drucken unter VISTA / Win7

...das liegt an den Sicherheitseinstellungen von VISTA bzw.Win7. Hier muss das Ausführen von Makros freigeschaltet werden.

Aus der Druckansicht können Sie evtl. auch durch gleichzeitiges Drücken der Tasten "Strg" und "P" den Druckdialog aufrufen.